#### **OUTUBRO | 2023**

# MANUAL DE COMPENSAÇÃO PREVIDENCIÁRIA

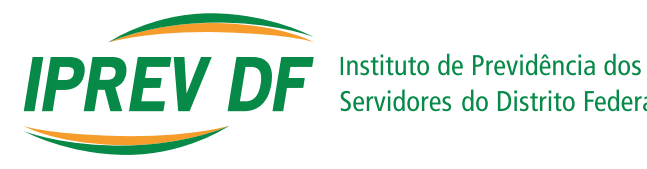

Servidores do Distrito Federal

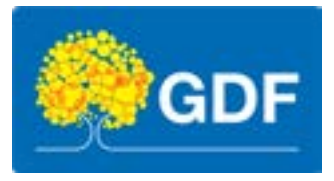

## INSTITUTO DE PREVIDÊNCIA DOS SERVIDORES DO DISTRITO FEDERAL

Governador do Distrito Federal Ibaneis Rocha

Vice-Governador do Distrito Federal Celina Leão Hizim Ferreira

Presidente do Instituto de Previdência dos Servidores do Distrito Federal Raquel Galvão Rodrigues Da Silva

Diretor de Previdência Paulo Henrique de Sousa Ferreira

Coordenador de Compensação Previdenciária - COPREV Rafael Guedes Ferreira da Silva

#### Elaboração

Unidade de Assuntos Estratégicos Previdenciários - IPREV/DIPREV/APREV Coordenação de Compensação Previdenciária – IPREV/DIPREV/COPREV Gerência de Compensação Previdenciária - IPREV/DIPREV/COPREV/GECOMP Gerência de Acompanhamento da Compensação Previdenciária - IPREV/DIPREV/COPREV/GECAP

#### Revisão

Unidade de Assuntos Estratégicos Previdenciários – IPREV/DIPREV/APREV Coordenação de Compensação Previdenciária – IPREV/DIPREV/COPREV Gerência de Compensação Previdenciária - IPREV/DIPREV/COPREV/GECOMP Gerência de Acompanhamento da Compensação Previdenciária - IPREV/DIPREV/COPREV/GECAP

#### Diagramação

Unidade de Comunicação Social

## SUMÁRIO

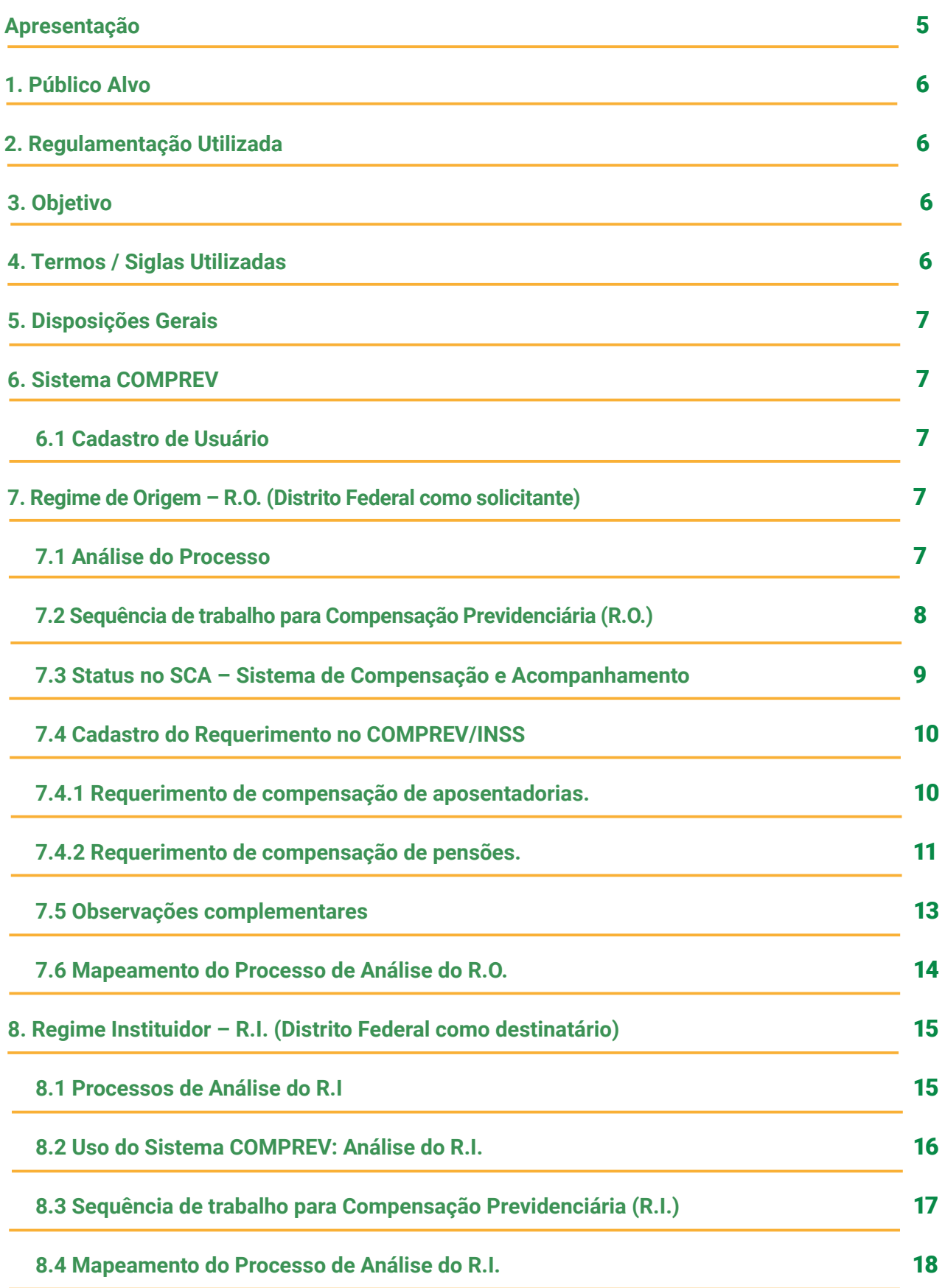

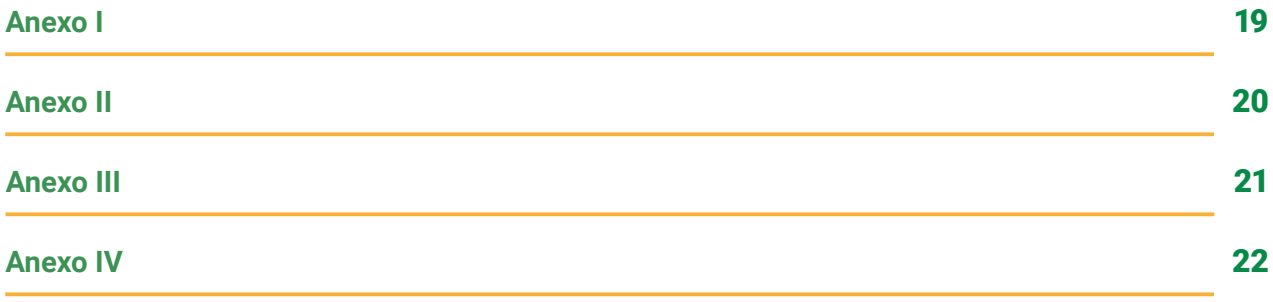

## APRESENTAÇÃO

A Diretoria de Previdência do Instituto de Previdência dos Servidores do Distrito Federal, responsável pela coordenação da política de gestão e controle da manutenção dos benefícios previdenciários dos servidores aposentados e pensionistas do Regime Próprio dos Servidores do Distrito Federal, elaborou este Manual no intuito de organizar os procedimentos de Compensação Financeira Previdenciária.

A Compensação Previdenciária é um acerto de contas, via "repasse financeiro", entre o Regime Geral de Previdência Social (RGPS) e os Regimes Próprios de Previdência Social (RPPS) e, também, entre os Regimes Próprios de Previdência Social (RPPS). No nosso caso, entre o Instituto Nacional de Seguro Social (INSS) e o Instituto de Previdência dos Servidores do Distrito Federal (IPREV-DF) ou entre os Regimes Próprios de Previdência Social (RPPS) e o Instituto de Previdência dos Servidores do Distrito Federal (IPREV-DF).

Esses ajustes de contas se dão entre os valores de compensação do Regime de Origem (RGPS/ outro RPPS como regime de origem), isto é, como o Regime no qual o servidor contribuiu mas não se aposentou e do Regime Instituidor (RGPS/outro RPPS como regime instituidor), isto é, o regime que instituiu o benefício do servidor.

Ela tem previsão na Constituição Federal de 1988, de acordo com a Emenda Constitucional 20/1998, que alterou o art. 201:

> § 9º - Para efeito de aposentadoria, é assegurada a contagem recíproca do tempo de contribuição na administração pública e na atividade privada, rural e urbana, hipótese em que os diversos regimes de previdência social se compensarão financeiramente, segundo critérios estabelecidos em lei. (EC 20/1998)

A Compensação Previdenciária dar-se-á nos casos em que o servidor público averbou para sua aposentadoria períodos de atividade com recolhimento previdenciário a outro regime, mediante apresentação de certidão de tempo de contribuição emitida pelo INSS ou por outros RPPS, ou ainda, quando o Regime Próprio de Previdência Social (RPPS) certifica ao ex-servidor (através de CTC - certidão de tempo de contribuição) os períodos por ele trabalhado, e este utiliza na aposentadoria concedida pelo INSS ou outros RPPS, excluído período concomitante.

## 1. PÚBLICO ALVO

Servidores do Instituto de Previdência dos Servidores do Distrito Federal, em especial da Coordenação de Compensação Previdenciária (COPREV) da Diretoria de Previdência, servidores vinculados ao RPPS do Distrito Federal que se enquadram em tais demandas e áreas afins ao processo em geral.

## 2. REGULAMENTAÇÃO UTILIZADA

- Lei nº 9.796, de 05 de maio de 1999
- Portaria MPAS nº 6.209, de 16 de dezembro de 1999 Atualizado até 01/07/2015
- Portaria MF/MPS nº 410, de 29 de julho de 2009
- Portaria Conjunta PGFN-SRFB-INSS nº 1, de 21 de março de 2013
- Lei 13.846, de 18 de junho de 2019
- Decreto nº 10.188, de 20 de dezembro de 2019
- Portaria DIRBEN/INSS nº 998, de 28 de março de 2022

## 3. OBJETIVO

Estabelecer os procedimentos de análise dos processos acerca da Compensação Previdenciária, bem como descrever as responsabilidades de cada setor.

## 4. TERMOS / SIGLAS UTILIZADAS

- IPREV-DF Instituto de Previdência dos Servidores do Distrito Federal
- COPREV Coordenação de Compensação Previdenciária
- RGPS Regime Geral de Previdencia Social
- RPPS Regime Próprio de Previdência Social
- COMPREV Sistema de Compensação Previdenciária
- INSS Instituto Nacional do Seguro Social
- GDF Governo do Distrito Federal
- CTC Certidão de Tempo de Contribuição
- CTS Certirdão de Tempo de Serviço
- NIT/PIS/PASEP Número de Identificação do Trabalhador
- SEI! Sistema Eletrônico de Informações
- SCA Sistema de Compensação e Acompanhamento
- CPF Cadastro de Pessoa Física
- R.O. Regime de Origem (GDF como SOLICITANTE)
- R.I. Regime Instituidor (GDF como DESTINATÁRIO)

## 5. DISPOSIÇÕES GERAIS

A análise dos processos no que concerne à compensação financeira previdenciária deve seguir os métodos descritos neste manual e suas atualizações. Os processos desse manual serão divididos em 2 partes, uma da análise do processo com o GDF enquanto Solicitante (R.O.) e o outro com o GDF como destinatário (R.I.).

## 6. SISTEMA COMPREV

### **6.1 Cadastro de Usuário**

Para acesso ao sistema COMPREV, é necessário que se faça o cadastramento do usuário junto à Dataprev.

Após o cadastro, o gestor local do sistema acessa o site https://dtp.gerid.dataprev.gov.br/gid para conceder acesso ao sistema COMPREV.

Acessar o sítio eletrônico https://comprev.dataprev.gov.br e inserir o CPF e a senha disponibilizada pelo sistema COMPREV.

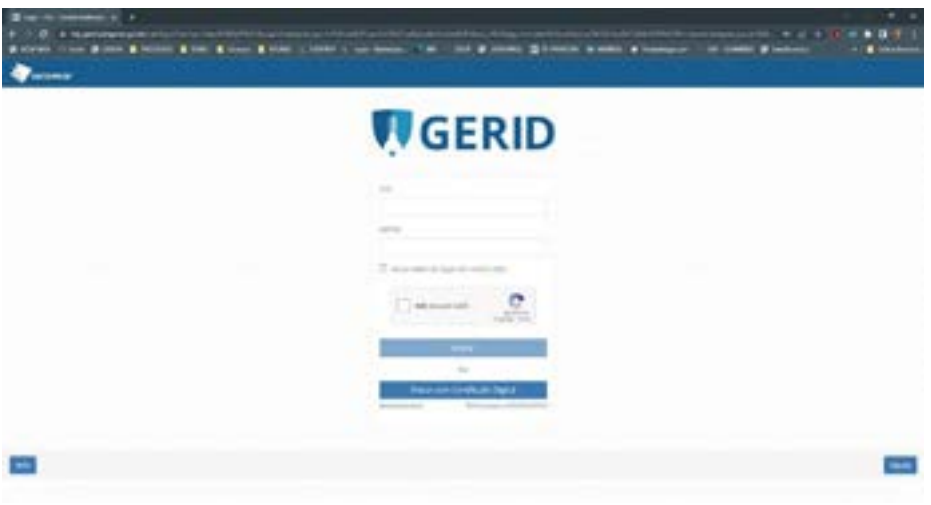

Figura 1 - Tela de Acesso do GERID

## 7. REGIME DE ORIGEM – R.O. (DISTRITO FEDERAL COMO SOLICITANTE)

### **7.1 Análise do Processo**

Para identificar se o processo é passível de compensação, deve-se verificar se a aposentadoria foi concedida após 05/10/88 (data da promulgação da Constituição Federal) e se estava em manutenção em 06/05/99 (data da publicação da Lei da Compensação Previdenciária).

Quanto aos processos passíveis de compensação, deve-se pesquisar no Sistema COMPREV e o status do processo, através do CPF, para tomada de decisão e cadastrar no SCA.

- Se NOVO analisar o processo e prosseguir com os passos de envio ao COMPREV;
- Se já constar o processo no sistema, prosseguir com os passos necessários para atender o indicado no COMPREV.

Quanto aos processos não passíveis de compensação, eles não deverão ser analisados ou enviados ao COMPREV, exceto o de aposentadoria por invalidez, que deverá ter o indeferimento pelo médico perito e cadastro no SCA também.

São casos de processos não passíveis de compensação previdenciária:

- Aposentadoria antes da mudança de regime: O servidor que aposentou **antes** da data da mudança de regime de sua carreira.
- Ingresso após a mudança de regime: O servidor que ingressou no GDF **após** a data da mudança de regime de sua carreira e não há averbação de tempo de outro regime (do RGPS ou RPPS, certificado através de CTC), e/ou certidão de tempo trabalhado no GDF anterior a mudança de regime.
- Falecimento na ativa: Servidor que faleceu enquanto estava na ativa.
- Invalidez: Aposentadoria por invalidez que se enquadrar no art. 151 da Lei 8.213/90,
- Servidores nascidos até 1925: Aposentadorias de servidores nascidos antes do ano de 1925, pois este servidor já se encontrava com idade para Aposentadoria Compulsória quando foi criada a lei da Compensação Previdenciária (06/05/1999).
- Idade mínima de 14 anos: As aposentadorias em que o servidor começou a trabalhar com idade mínima de 14 anos, são rejeitadas pelo Sistema COMPREV, por não ter direito a Compensação Previdenciária, com base na Constituição de 1946 Art. 157. Inciso IX.

Após identificar que o processo não é passível de compensação previdenciária, deve-se devolver o processo ao órgão de origem, identificando o motivo e alterando no SCA o status do mesmo.

#### **7.2 Sequência de trabalho para Compensação Previdenciária (R.O.)**

Identificar os documentos necessários à compensação previdenciária e digitalizar conforme o assunto:

#### **APOSENTADORIA**

- pessoais do servidor;
- ato de aposentadoria;
- decisão em que conste a legalidade do Tribunal de Contas do Distrito Federal TCDF (Homologação);
- planilha do GDF com o tempo total do servidor;
- certidões emitidas pelo GDF;
- abono provisório;
- certidão do INSS (se houver/legível);
- laudo de invalidez, caso exista, com o CID (Código Internacional de Doenças) e assinaturas dos médicos participantes da junta médica;
- certidão de outros estados (se houver).

#### **PENSÃO**

- Certidão de Óbito;
- Ato de Pensão;
- Documentos pessoais dos pensionistas;
- Documento de comprovação de vínculo;
- Homologação;
- Título de pensão.

Casos de processos de aposentadoria com processo(s) de pensão apensados, ambos devem ser enviados ao mesmo tempo ao COMPREV. O processo aposentadoria deve ser enviado primeiro. Caso o processo de aposentadoria seja indeferido por algum motivo de erro de envio, o processo de pensão deverá ficar com o Status: Aguardando Aprovação da Aposentadoria.

Quando o processo de aposentadoria for Indeferido por motivos referentes ao status Fora de Compensação, o processo de pensão estará também fora de compensação.

Analisar e preencher requerimentos manuais (ANEXO I E ANEXO II).

Fazer no sistema SCA a Certidão RPPS (ANEXO III) e a Declaração de Mudança de Regime (ANEXO IV) apenas para os processos de aposentadoria concedidas até 18/01/2019 para ser assinada pelo coordenador ou gerentes da compensação e pelo(a) Diretor(a) de Previdência. É importante destacar que só poderá ser emitida outra certidão se a primeira já tiver sido enviada e indeferida pelo COMPREV, caso contrário, deve ser utilizado o mesmo nº da certidão iniciada.

Preencher o requerimento (Aposentadoria) no sistema do COMPREV, mudar o status no SCA para EM ANÁLISE e após enviar as imagens ao COMPREV mudar o status no SCA para "SAIDA" e devolver o processo para a origem.

Em casos de processos físicos que sejam solicitados para áreas externas à Coordenação de Compensação Previdenciária, deve ser identificado na observação do SCA o local para onde ele foi encaminhado.

Em casos de correções documentais, devem ser descritos todos os motivos que incorreram na devolução do processo ao órgão como: pedido de ficha financeira, original de INSS, traslado, pedido da homologação e etc.

### **7.3 Status no SCA – Sistema de Compensação e**

#### **Acompanhamento**

No SCA, o status de cada processo deve ser alterado conforme abaixo.

- 1º Distribuído: processo NOVO ou processos que ainda não foram enviadas as imagens ao COMPREV/INSS anteriormente.
- 2º Em análise: todo processo que tenham sido enviados o requerimento e as imagens ao COMPREV/INSS.
- 3º-Aprovado Anteriormente: todo processo que após pesquisa no COMPREV/INSS esteja aprovado.
- 4º Fora de Compensação: todo processo que seja indeferido pelos seguintes motivos apresentados no item 6.1

### **7.4 Cadastro do Requerimento no COMPREV/INSS**

#### **7.4.1 Requerimento de compensação de aposentadorias.**

Ao abrir a tela inicial, clique em requerimento no canto superior esquerdo e escolha o tipo de requerimento que fará: aposentadoria ou pensão.

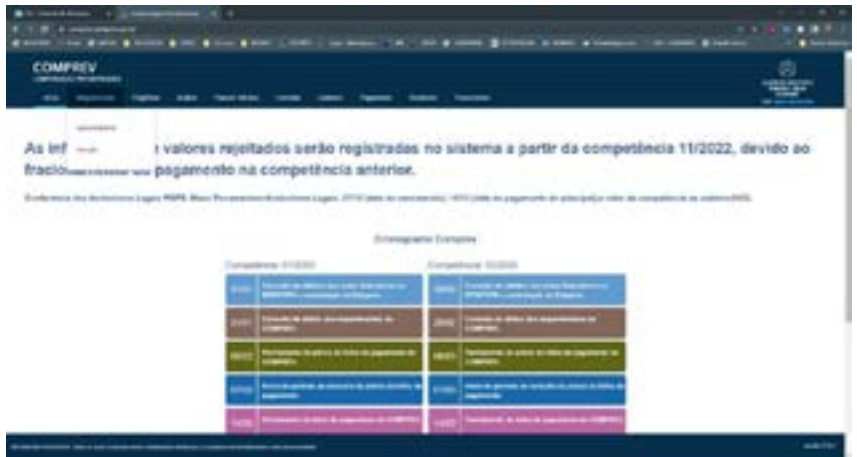

Figura 2 - Tela inicial do COMPREV/INSS

No requerimento de aposentadoria: preencha o CPF do aposentado e clica em "Pesquisar". Os demais dados pessoais, com exceção da matrícula, serão preenchidos automaticamente.

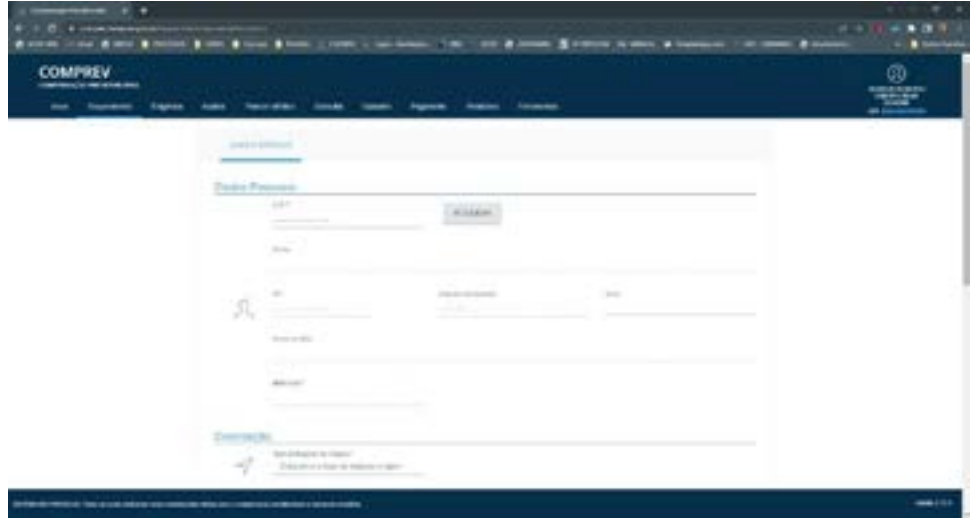

Figura 3 – Cadastro dos dados pessoais para requerer a compensação.

Preencher os dados do benefício de acordo com a análise e o requerimento manual

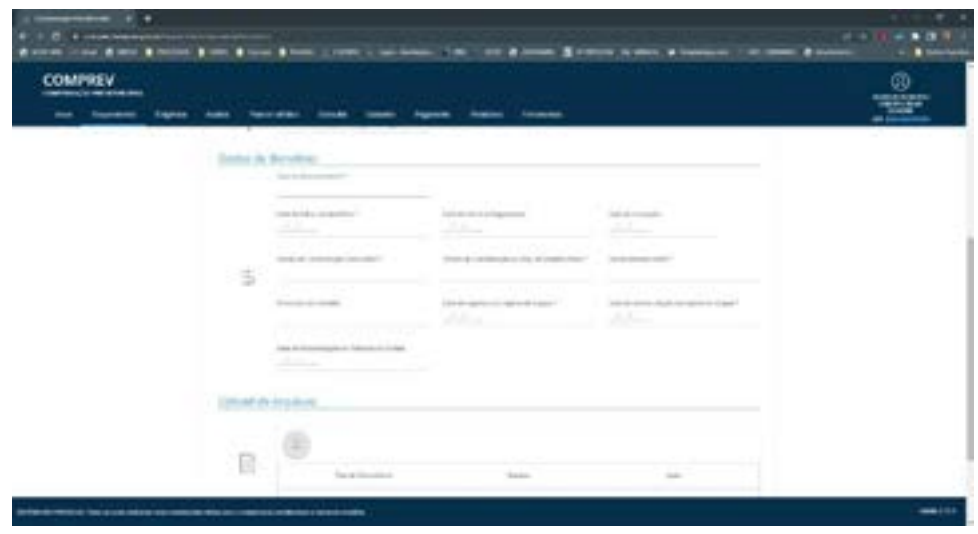

Figura 4 – Cadastro dos dados do benefício para requerer a compensação.

Importante: No preenchimento do requerimento, deve-se escolher a destinação, isto é, para onde o requerimento será solicitado (RGPS ou RPPS).

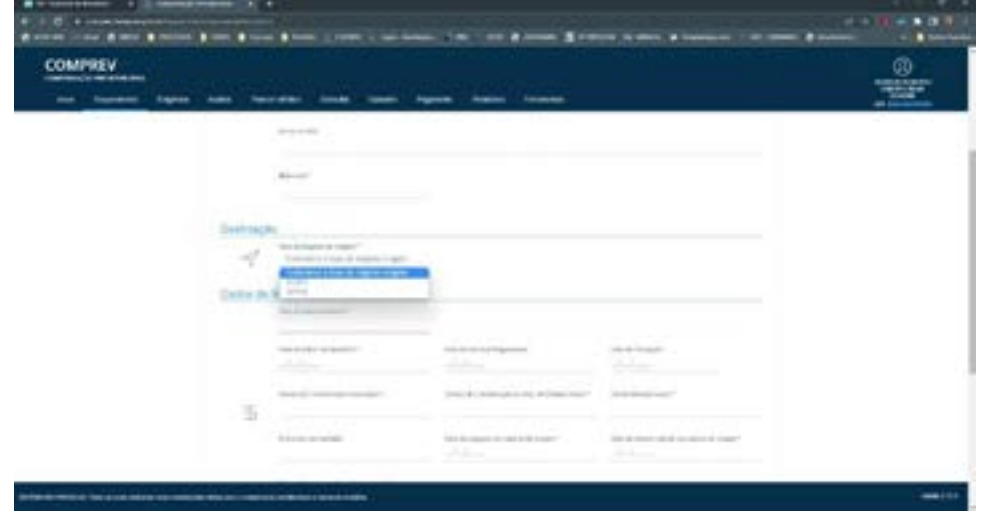

Figura 5 - Menu com a destinação do requerimento de compensação.

### **7.4.2 Requerimento de compensação de pensões**

Primeiro deve se verificar a existência de um requerimento de aposentadoria. Ao abrir o COMPREV, no menu inicial, clicar na aba consulta.

Ao abrir a tela abaixo, coloca o CPF do servidor aposentado instituidor da pensão e clica em pesquisar.

Se houver algum requerimento, o mesmo aparecerá abaixo do campo de pesquisa.

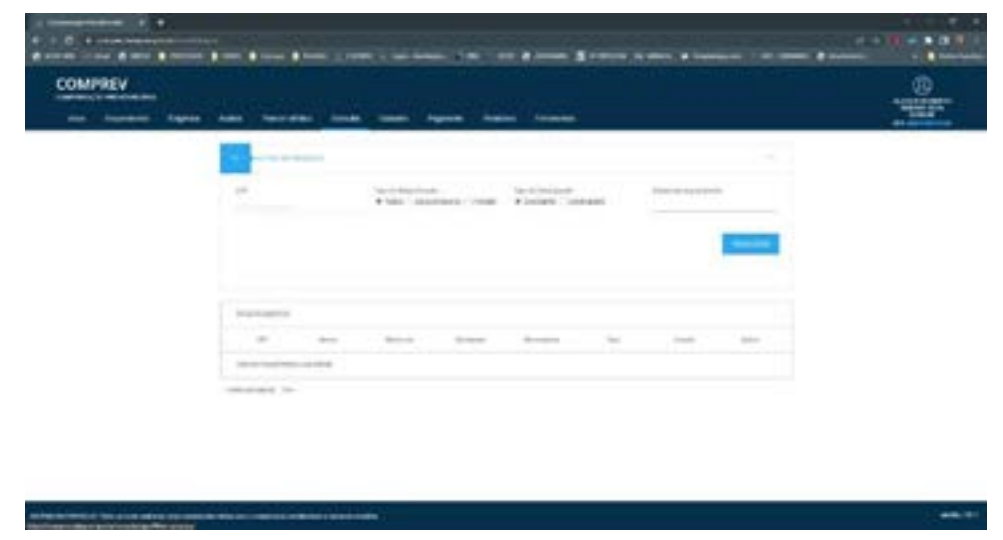

Figura 6 - Tela de pesquisa para verificar se há compensação da aposentadoria do instituidor.

Caso haja requerimento de aposentadoria com o status "aguardando análise", "em análise", "compensado" ou "em compensação", pode fazer o requerimento de pensão.

Caso o requerimento de aposentadoria esteja "indeferido" ou "em exigência", deve-se primeiro consultar os problemas e resolvê-los.

Para cadastrar o requerimento de compensação de pensão, deve clicar na aba requerimento no menu inicial, no canto superior direito, e escolher a opção pensão.

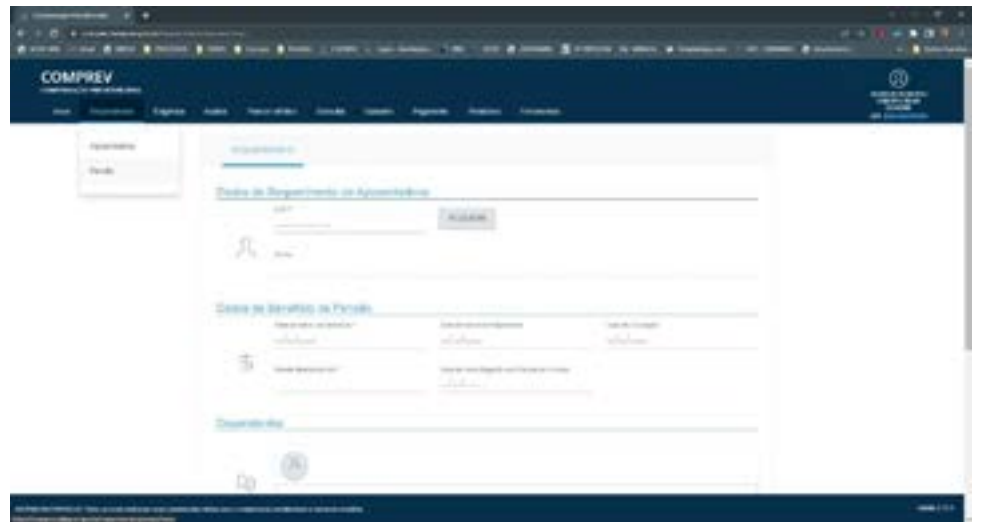

Figura 7 - Tela de cadastro dos dados da pensão para compensação.

Preencher os dados do requerimento de aposentadoria e do benefício de pensão de acordo com a análise manual anteriormente feita.

Após o preenchimento desses dados, incluir os dependentes. Para isso clique no botão com o desenho de uma pessoa e o símbolo de "+" em dependentes.

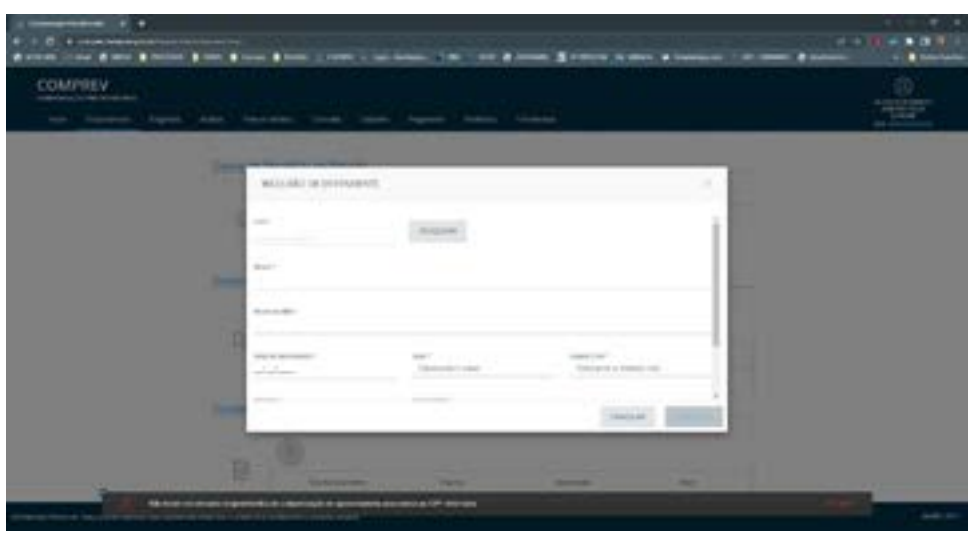

Figura 8 - Tela de cadastro dos dependentes do instituidor das pensões.

Nessa tela, preencher o CPF do dependente, o vínculo, o estado civil e a capacidade civil. Os demais dados pessoais são preenchidos automaticamente.

### **7.5 Observações complementares**

- Todos os documentos necessários à compensação devem estar legíveis para serem enviados ao COMPREV/INSS. Caso contrário, o processo deverá ser devolvido ao órgão de origem, solicitando providências necessárias para viabilizar a Compensação Previdenciária e o retorno do mesmo após atendimento.
- O ato de aposentadoria DODF (Diário Oficial do Distrito Federal) precisa estar legível e conter: cabeçalho, texto e o responsável. Caso esteja ilegível, salvar novamente no site do DODF ou do SINJ - https://www.dodf.df.gov.br/ e https://www.sinj.df.gov.br/sinj/, respectivamente - para efetivar o envio.
- Para corrigir todo e qualquer indeferimento, é necessário reanalisar o processo e resolvê-lo no campo "exigência/indeferido", seguido das soluções indicadas no COMPREV.
- Não enviar requerimento ao COMPREV/INSS, sem antes saber se o servidor faleceu após a sua aposentadoria (ver no SIGRH). Caso tenha falecido, preencher o campo: data de cessação. O mesmo procedimento deve ser realizado para processos de pensão, verificando se os pensionistas "individualmente" faleceram ou tiveram a pensão cessada, preenchendo, se necessário, o campo da exclusão. Este procedimento evita glosas futuras.
- Quando a certidão do INSS contém TEMPO CONVERTIDO: utilizar o tempo líquido da CTC/INSS.
- Se no processo tiver Certidão de Tempo de Contribuição (CTC) de regime, estas podem ser compensadas, sendo necessário fazer um requerimento para o RPPS que emitiu a CTC.
- O tempo de atividade rural, reconhecido pelo INSS em CTC ou CTS, só será compensado, se a aposentadoria tiver sido concedida ate 13/10/1996.

## **7.6 Mapeamento do Processo de Análise do R.O.**

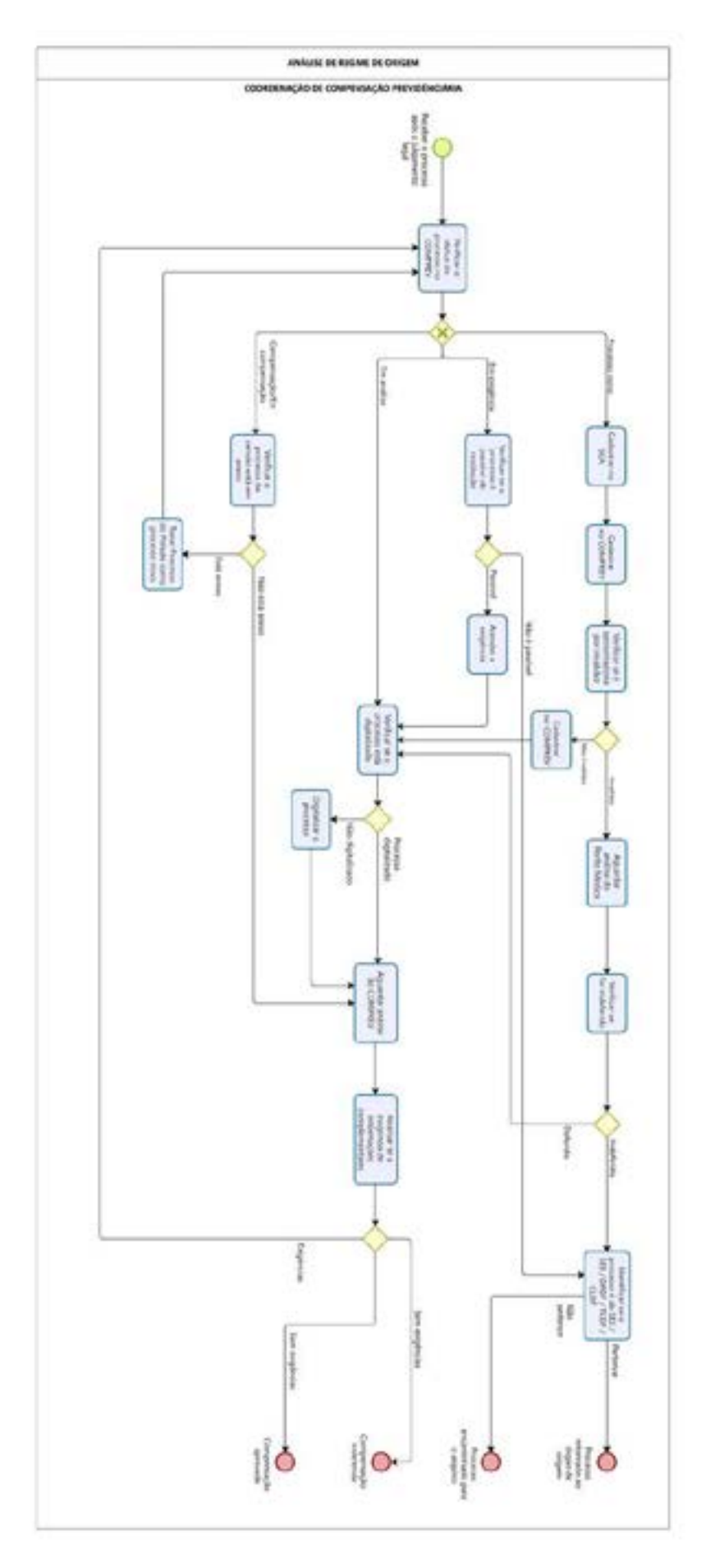

## 8. REGIME INSTITUIDOR – R.I. (DISTRITO FEDERAL COMO DESTINATÁRIO)

### **8.1 Processos de Análise do R.I**

Para identificar se o processo é passível de compensação, deve-se verificar se a aposentadoria foi concedida após 05/10/88 (data da Constituição Federal) e se estava em manutenção em 06/05/99 (data da Lei da Compensação).

A aposentadoria concedida deve ter sido averbada o tempo de contribuição do GDF dentro do período Estatutário, devidamente certificada em uma CTC para ex-servidores efetivos que ingressaram no GDF após a mudança de regime e utilizaram este tempo para aposentadoria no RGPS (INSS) ou em outro RPPS.

Processos de aposentadoria não passíveis de compensação previdenciária, bem como a pensões deles decorrente, deverão ser indeferidos após analisados e identificados seus motivos, que poderão ser:

- APOSENTADORIA concedida **antes** da data da mudança de regime do servidor para estatutário. Este periodo, mesmo sendo, a época, servidor do GDF, o vínculo era com o RGPS.
- APOSENTADORIA concedida, a **qualquer tempo**, tendo sido averbado somente tempo anterior à mudança de regime da carreira do servidor mesmo que tenha sido emitida CTC pelo GDF.
- APOSENTADORIA concedida **averbando certidões dos serviços** militares e os policiais civis do Distrito Federal, pelas peculiaridades dispostas na Constituição Federal e na Lei Federal nº 10.633, de 27 de dezembro de 2002, que institui o Fundo Constitucional do Distrito Federal, não serão compensados.
- APOSENTADORIA por invalidez que se enquadrar no art.151 da Lei 8.213/90 (doenças especificadas em Lei):
- Aposentadorias de servidor com data de nascimento anterior ao ano de 1925, pois servidor já se encontrava com idade para Aposentadoria Compulsória, quando foi criada a lei da Compensação Previdenciária (06/05/1999).

Se houver certidão do GDF e nesta tiver algum período de serviço superior a data de admissão no outro vínculo, o período para compensação deverá ser reduzido em um dia antes da data da admissão desse novo vínculo.

## **8.2 Uso do Sistema COMPREV: Análise do R.I.**

Clique na aba "análise", no menu superior, conforme figura abaixo.

| <b>COMPRIV</b>                                                                                                    |                                                  |                             | dieter & beste & the & then & sixt (1998) in bester (1991) and & then \$10,000 a seem and | <b>Biser</b>                                                                                                    |
|----------------------------------------------------------------------------------------------------|--------------------------------------------------|-----------------------------|-------------------------------------------------------------------------------------------|----------------------------------------------------------------------------------------------------|
|                                                                                                    |                                                  |                             |                                                                                           |                                                                                                    |
| <b>Hotel</b><br>As informações de v --                                                                                                    |                                                  |                             |                                                                                           | A PERSONAL MODERN COMPANY CONTRACTOR<br>ados serão registradas no sistema a partir da competincia 11/2022, devido ao |
| fracionamento do páges sua sua competincia anterior.                                                                                                    |                                                  |                             |                                                                                           |                                                                                                    |
| Endeavora dos Berlestinos Legas WARL Muse Personation designitions Lagas. 2770 para de environ else. 4777 com de a pagemente de plan políze video da compañeira da passera Della |                                                  |                             |                                                                                           |                                                                                                    |
|                                                                                                    |                                                  | following setter Evariation |                                                                                           |                                                                                                    |
|                                                                                                    |                                                  |                             |                                                                                           |                                                                                                    |
|                                                                                                    | Totaldress 01830                                 |                             | Competitional Estatement                                                                  |                                                                                                    |
|                                                                                                    | ---                                              |                             | anno a companheiro<br>Maria companheiro                                                   |                                                                                                    |
|                                                                                                    | <b><i><u>START OF THE ASSOCIATE OF A</u></i></b> |                             | <b>The Community</b>                                                                      |                                                                                                    |
|                                                                                                    | <b>The Second State College in Japanese A</b>    |                             | <b>Widows &amp; play prints a japanese</b>                                                |                                                                                                    |
|                                                                                                    | <u> 1000 m. m. m. m. m. m. m. m.</u>             |                             | <b>Hart &amp; govern in creation and a high</b>                                           |                                                                                                    |
|                                                                                                    | ________                                         |                             | --<br><b>Notario de Antonio Instituto de Antonio</b>                                      |                                                                                                    |

Figura 9 - Tela inicial do COMPREV/INSS com o menu análise aberto.

Nesse ponto, escolher de onde serão analisados requerimentos, se oriundos de RGPS ou RPPS.

| <b>COMPREY</b><br>cartain in the series |                                                                                                |                                      |        |        |                                 |                |        |         |       | Q |
|-----------------------------------------|------------------------------------------------------------------------------------------------|--------------------------------------|--------|--------|---------------------------------|----------------|--------|---------|-------|---|
|                                         |                                                                                                |                                      |        |        |                                 |                |        |         |       |   |
|                                         |                                                                                                | <b>A district for the party and</b>  |        |        |                                 |                |        |         |       |   |
|                                         | <b>THE R. P. LEWIS</b>                                                                         |                                      |        |        |                                 |                |        |         |       |   |
|                                         | The product of the party                                                                       |                                      |        |        |                                 |                |        |         |       |   |
|                                         | <b>COLORADO</b><br><b>Solicit Alarman</b>                                                      |                                      |        |        |                                 |                |        |         |       |   |
|                                         |                                                                                                |                                      |        |        |                                 |                |        |         |       |   |
|                                         |                                                                                                |                                      |        |        |                                 |                |        |         |       |   |
|                                         |                                                                                                | <b>Service</b>                       |        |        |                                 |                |        |         | 1.001 |   |
|                                         | $\frac{1}{2} \left( \frac{1}{2} \right) \left( \frac{1}{2} \right) \left( \frac{1}{2} \right)$ |                                      |        |        |                                 |                |        |         |       |   |
|                                         |                                                                                                | <b>START PARTIES</b><br>of the fire. |        |        | control state.                  |                |        | -       |       |   |
|                                         | <b>STATISTICS</b><br><b>ARCHITECT</b><br>Anders American                                       | <b>TIGHT</b>                         | $\sim$ | ALC:   |                                 | <b>COLLEGE</b> | $\sim$ |         |       |   |
|                                         | and state                                                                                      | <b>TOP</b>                           | ×      | $\sim$ | $\overline{C}$ , $\overline{C}$ | and the date.  | $\sim$ | $-1000$ |       |   |

Figura 10 - Opção de destinação de requerimentos.

Os requerimentos devem ser analisados na ordem em que se encontram no COMPREV. Para analisar um requerimento, deve-se clicar no botão da folha com uma lupa, no lado direito do requerimento.

Após clicar no botão especificado acima, abre-se na tela seguinte o requerimento de R.I. para análise.

| <b>MAPINEW</b> |                                                                                                    |                               |
|----------------|----------------------------------------------------------------------------------------------------|-------------------------------|
| ×              | $\frac{1}{2} \left( \frac{1}{2} \right) \left( \frac{1}{2} \right) \left( \frac{1}{2} \right) \left( \frac{1}{2} \right)$<br><b>STATISTICS</b><br>--<br>Service of<br>and the property of<br><b>COMMERCIAL</b><br>all i<br>a X<br>CH.<br>the air director and<br>۱<br><b>CAR EXECUTIVE CARDS</b><br><b>SECRETARY CONTROL</b>                                                                                                    |                               |
|                | <b>Suite</b><br>Las A<br>$\sim$<br>×<br>ń<br><b>STATISTICS</b><br>$\frac{1}{2} \left( \frac{1}{2} \right) \left( \frac{1}{2} \right) \left( \frac$<br>4<br><b>STATISTICS</b><br><b>CONTRACTOR</b><br>٠<br>at the contract<br>the company's product of the company's | œ<br><b>Contract Contract</b> |
|                | <b>CONTRACTOR</b><br>1000<br>×<br>constructs.<br><b>TELEVISION</b><br><b>Contractor</b><br><b>CONTRACTOR</b><br>a me and<br><b>THE R</b>                                                                                                    |                               |
|                | and the control of the con-<br><b>And care consulting at the late</b><br>The party and<br><b>Service</b>                                                                                                    |                               |
|                | <b>SHOW OF</b><br><b>Started Start</b><br><b>Service</b><br>×                                                                                                    | <b>Provident Control</b>      |

Figura 11 - Tela de análise do requerimento de compensação de outra entidade

### **8.3 Sequência de trabalho para Compensação**

## **Previdenciária (R.I.)**

Verificar nas imagens consta a certidão de tempo de serviço ou certidão de tempo de contribuição emitida por órgão do GDF. Caso não haja, solicitar ao órgão do ex-servidor se há alguma certidão emitida.

Conferência dos dados do servidor conforme CTS ou CTC e com o SIGRH. Servidores que saíram do GDF antes de 1990 podem não possuir cadastro no SIGRH

- NIT
- Nome
- Data de nascimento
- CPF
- Conferência do tempo de serviço
- » Tempo total: Tempo total para a aposentadoria.
- » Tempo RPPS: Tempo que será cobrado do GDF. Deverá ser igual ao tempo do RPPS descontado as concomitâncias presentes na ficha resumo do INSS. Atenção a esse campo para não correr o risco de concessão indevida.
- » Tempo líquido: Tempo deverá ser igual ao tempo certificado na Certidão de Tempo de Serviço/ Contribuição do GDF.

Após as verificações, escolher a opção no COMPREV que melhor se adeque à análise feita e "finalizar análise", conforme figura abaixo

![](_page_16_Picture_126.jpeg)

Figura 12 - Menu com as conclusões previstas das análises.

- Criar exigências (no caso de alguma informação equivocada ou na falta de algum documento),
- Deferir (no caso de concessão da compensação previdenciária),
- Indeferir (caso o requerimento não tenha compensação previdenciária)
- Suspender análise (caso haja algum impedimento para a análise no momento daquele requerimento específico, para que não trave a fila de análise)

## **8.4 Mapeamento do Processo de Análise do R.I.**

![](_page_17_Figure_1.jpeg)

## **ANEXO I (REQUERIMENTO MANUAL DE APOSENTADORIA - RPPS)**

#### **APOSENTADORIA**

#### REQUERIMENTO MANUAL - RPPS/RGPS

![](_page_18_Picture_18.jpeg)

## **ANEXO II (REQUERIMENTO MANUAL DE PENSÃO - RPPS)**

### PENSÃO

#### REQUERIMENTO MANUAL - RPPS/RGPS

![](_page_19_Picture_37.jpeg)

()SOLTEIRO ()CASADO ()VIUVO(A) ()DIVORCIADO(A)<br>()SEPARADO JUDICIALMENTE ESTADO CIVIL: ()CÓNJUGE ()FILHO(A) ()PAIMÁE ()IRMÁO ()DESIGNADO<br>()COMPANHEIRO(A) ()EX-CÓNJUGE ()MENOR SOBGUARDA VINCULO:

08S: FILHO(A) CAPAZ, MAIOR DE 21 ANOS OU FILHOS CASADOS, NÃO SÃO CONSIDERADOS DEPENDENTES PARA FINS DE COMPENSAÇÃO PREVIDENCIÁRIA

![](_page_19_Picture_38.jpeg)

![](_page_19_Picture_39.jpeg)

T

## **ANEXO III (CERTIDÃO - RPPS)**

![](_page_20_Picture_1.jpeg)

### GOVERNO DO DISTRITO FEDERAL INSTITUTO DE PREVIDÊNCIA DOS SERVIDORES DO DISTRITO FEDERAL

CERTIDÃO DE TEMPO DE SERVICO nº **IANO** Para efeitos de compensação previdenciaria

![](_page_20_Picture_53.jpeg)

![](_page_20_Picture_54.jpeg)

![](_page_20_Picture_55.jpeg)

CERTIFICO que o(a) interessado(a) conta com o tempo de serviço líquido de XXX dias, correspondendo a XX ano(s), XX mes(es), XX dia(s) de exercício vinculado ao Regime Geral de Previdência Social -RGPS, calculado conforme as normas legais do INSS, para fins de Compensação Previdenciária entre o RGPS e os Regimes Próprios de Previdência Social dos Servidores Públicos, de acordo com o § 2° e o inciso V, ambos do art. 10 do Decreto nº 3.112, de 1999.

DECLARO que no período eertificado não foi incluído tempo de Regime Especial de contribuição em que tinha garantido apenas os benefícios de família, na forma do parágrafo único do art. 3º da Lei nº 3.007, de 26 de agosto de 1960, conforme estabelecido no § 2º do art. 3º da Portaria MPAS nº 6.209, de 16 de dezembro de 1999, sob pena de aplicação das penalidades previstas no art. 299 do Código Penal.

Certificamos que o servidor (a) foi transposto para o regime juridico único como estatutário a partir de XX/XX/XXXX, conforme Lei nº XXX de XX/XX/XXXX

![](_page_20_Picture_56.jpeg)

## ANEXO IV (DECLARAÇÃO DE MUDANÇA **DE REGIME)**

### **GOVERNO DO DISTRITO FEDERAL** INSTITUTO DE PREVIDÊNCIA DOS SERVIDORES DO DISTRITO FEDERAL

#### DECLARACÃO DE MUDANCA DE REGIME - RPPS CERTIDÃO 1335/2022

Para efeitos de compensação previdenciária, conforme PORTARIA DIRBEN/INSS Nº 998, DE 28 DE MARÇO DE 2022

![](_page_21_Picture_44.jpeg)

#### Declaramos a fim de fazer prova junto ao INSS que o servidor acima foi:

![](_page_21_Picture_45.jpeg)

![](_page_21_Picture_46.jpeg)

#### **OBSERVACÃO**

Nos casos em que nas certidões emitidas pelo Ente, houver informação de mais de um período de vinculação ao RGPS, deverá ser informado todas as datas e Leis de alteração.

![](_page_21_Picture_47.jpeg)

![](_page_22_Picture_0.jpeg)

## **INSTITUTO DE PREVIDÊNCIA DOS SERVIDORES** DO DISTRITO FEDERAL

# **VISÃO**

Ser reconhecido, por beneficiários e contribuintes, pela excelência na gestão previdenciária no Distrito Federal.

# **VALORES**

Integridade, confiabilidade, sustentabilidade e transparência.

# **MISSÃO**

Trabalhar para a construção de um futuro previdenciário seguro a seus beneficiários, com o menor impacto possível aos contribuintes.

Conheça mais em www.iprev.df.gov.br

![](_page_22_Picture_9.jpeg)